### **ПРАВИЛА настройки оборудования D-Link DG-102SH Для работы с системой tario.ru по протоколу H.323**

Технический директор ООО «КНБ-Информ» г.Дзержинск А.В.Балашов knb@sinn.ru (8313) 274020

### **1. Требования по версиям прошивки.**

При работе с системой требуется следующая версия прошивки:

ggdbg>show version PROM Version Label: 0.0B16-G TSG Version: V1.0 H.323 VoIP Gateway CM Version Label: TEST-B43 TBD-TBD, H323 Build, 100 Ticks/Sec Clock 2 Voice TCIDS, 0 Data TCIDS System has FLASH TIU Continuous Polling (1) DSP Configuration:  $DSPs = 1$ Channels per  $DSP = 2$  $HPI$  Mapping  $= 2$  (FIFO)  $Clock Mult = 4$ Fsx Fsr  $= 2$ 

Pwr Dn Tmr Period  $= 5000$ Wake Up Int Mask  $= 0$ HW Companding  $= 1$ Serial Port Config  $= 0$ Sync Int Config  $= 1$ Clock Out Config  $= 1$  $Hint$  Control  $= 0x0$ BDX Delay Control  $= 0$ HW Gain Control  $= 0$ PktIsr TS Offset  $= 0$ Sample Freq  $(IPP) = 0$ Serial Port Type  $= 1$ Analog Codec Type  $= 0$ Hpi Fifo Size  $= 894$ 

Данный версии прошивок можно скачать с сайта *ftp.dlink.ru* Для подробной информации о процессе обновления прошивок обращайтесь на сайт www.dlink.ru

**2. Конфигурирование устройства. ВНИМАНИЕ!!! Для корректной работы устройств по пртоколу H.323 необходимо наличие у dg-102sh реального (правого) IP-адреса. Если устройство подключено к Интернету через NAT, Proxy-сервер или SUA – то устройство работать НЕ БУДЕТ!!!** 

**То есть ADSL-модем должен быть настроен в качестве моста (bridge)!** 

В раздере «Config Device IP Adresss» настраиваем IP-адрес, маску сети и шлюз согласно данным, полученным от вашего провайдера.

### **3. Настройка протокола H.323**

Настройки осуществляем согласно этого снимка:

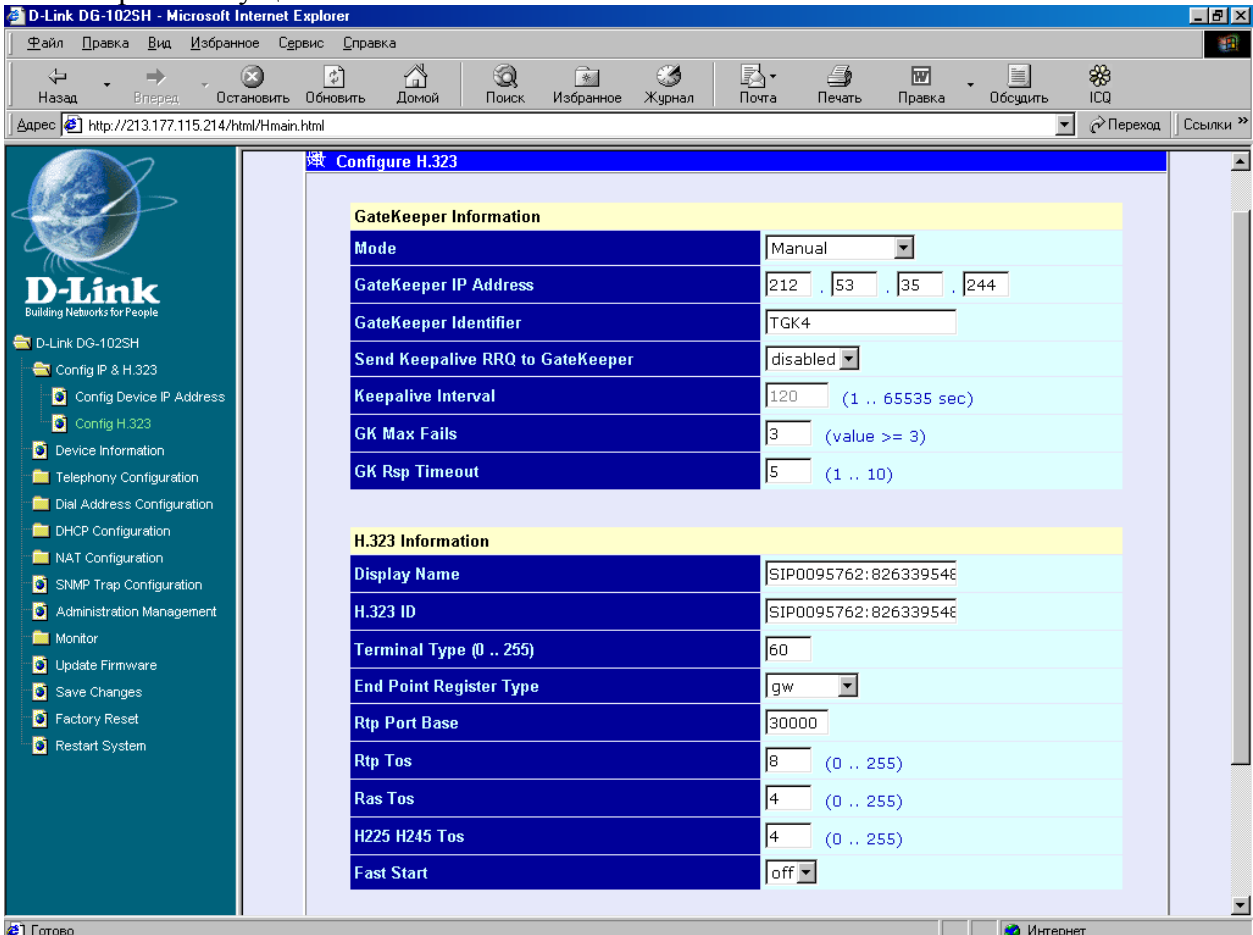

**Обратите внимание что у нас указан адрес gatekeeper'a для протокола SIP. Разделитель между login и password «:».** 

### **4. Настройка кодеков.**

Выбираем кодеки согласно снимка.

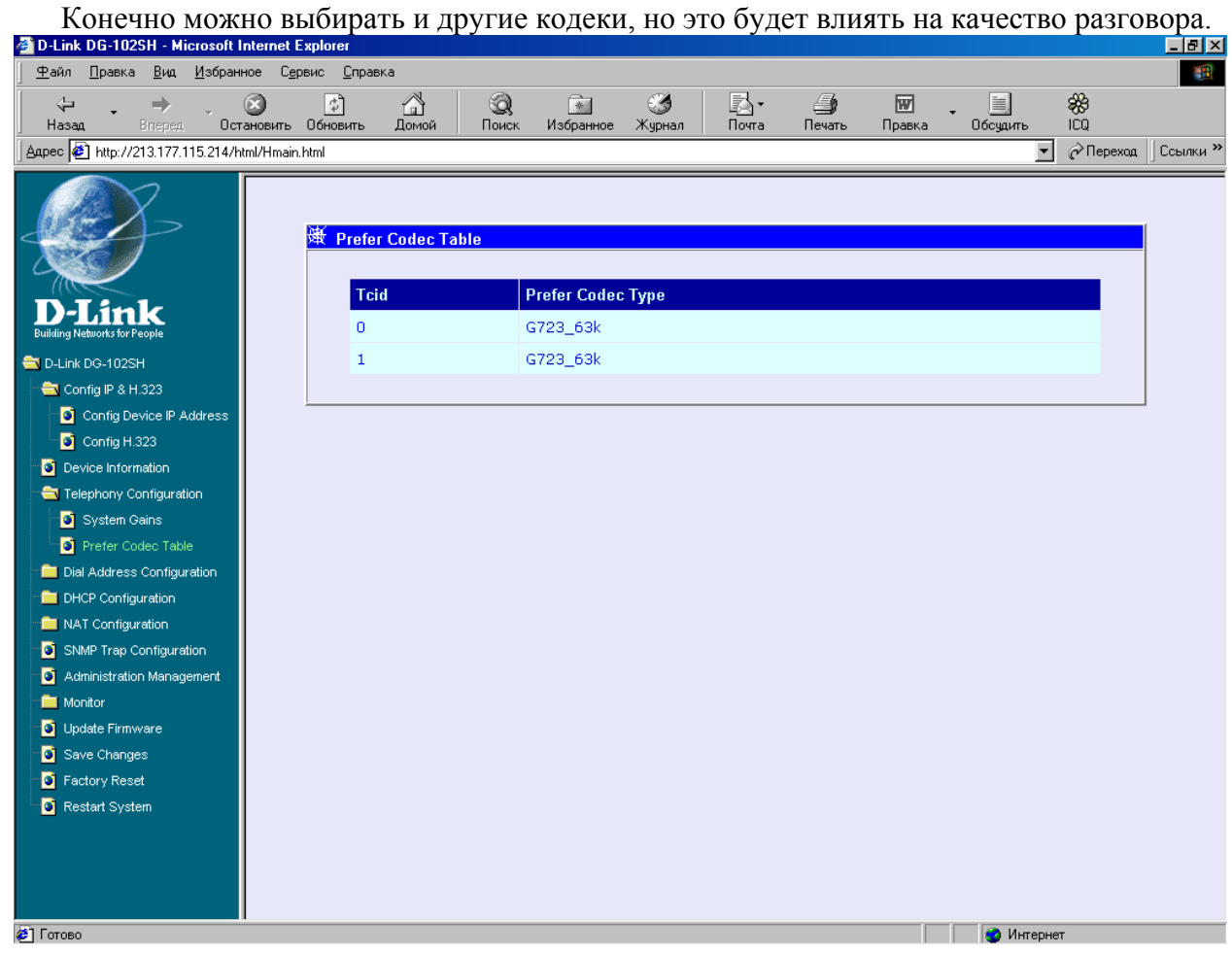

## **5. Настройка DATA Port.**  Настраиваем data port согласно этого снимка.

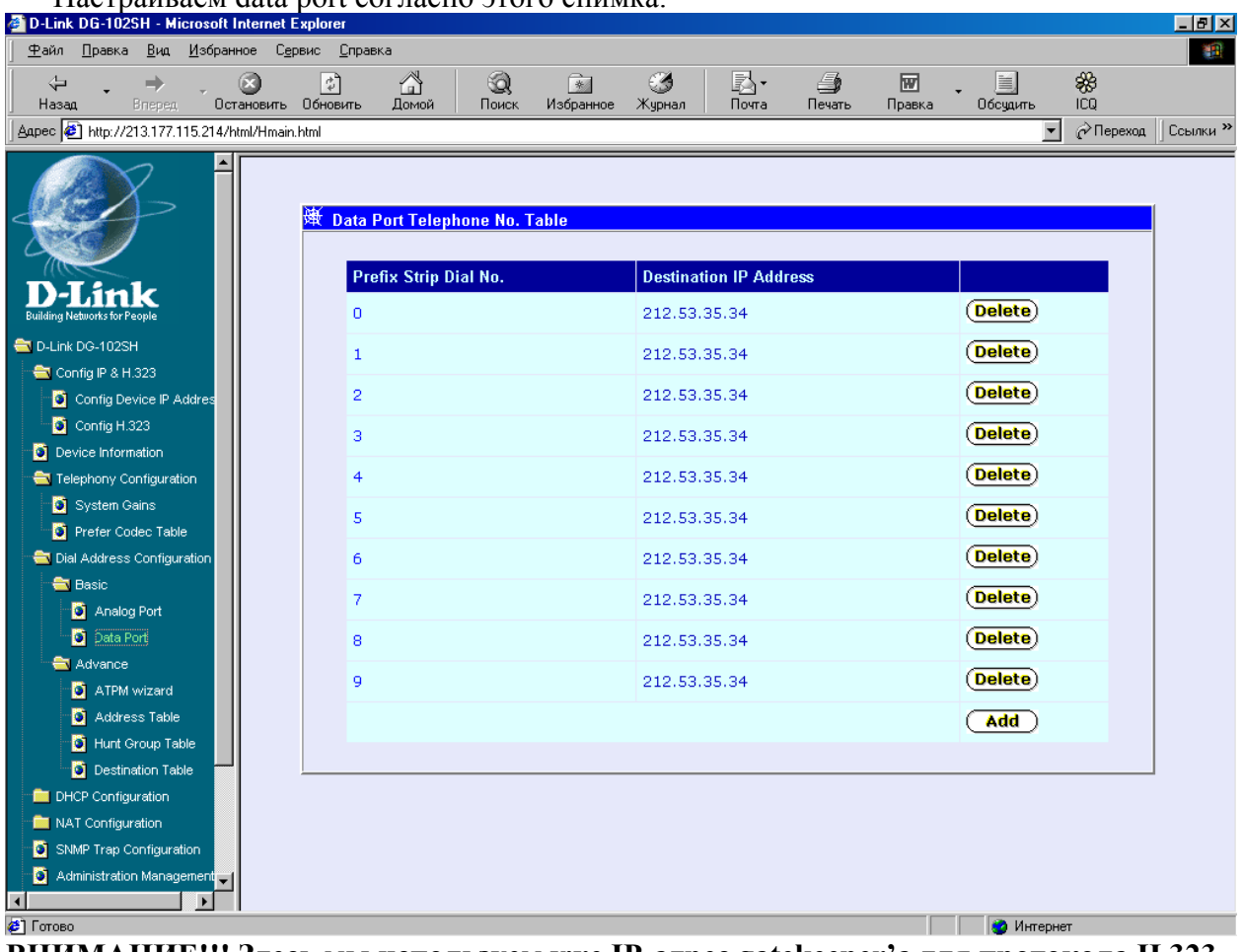

**ВНИМАНИЕ!!! Здесь мы используем уже IP-адрес gatekeeper'a для протокола H.323** 

# **6. Настройка таблицы адресов.**

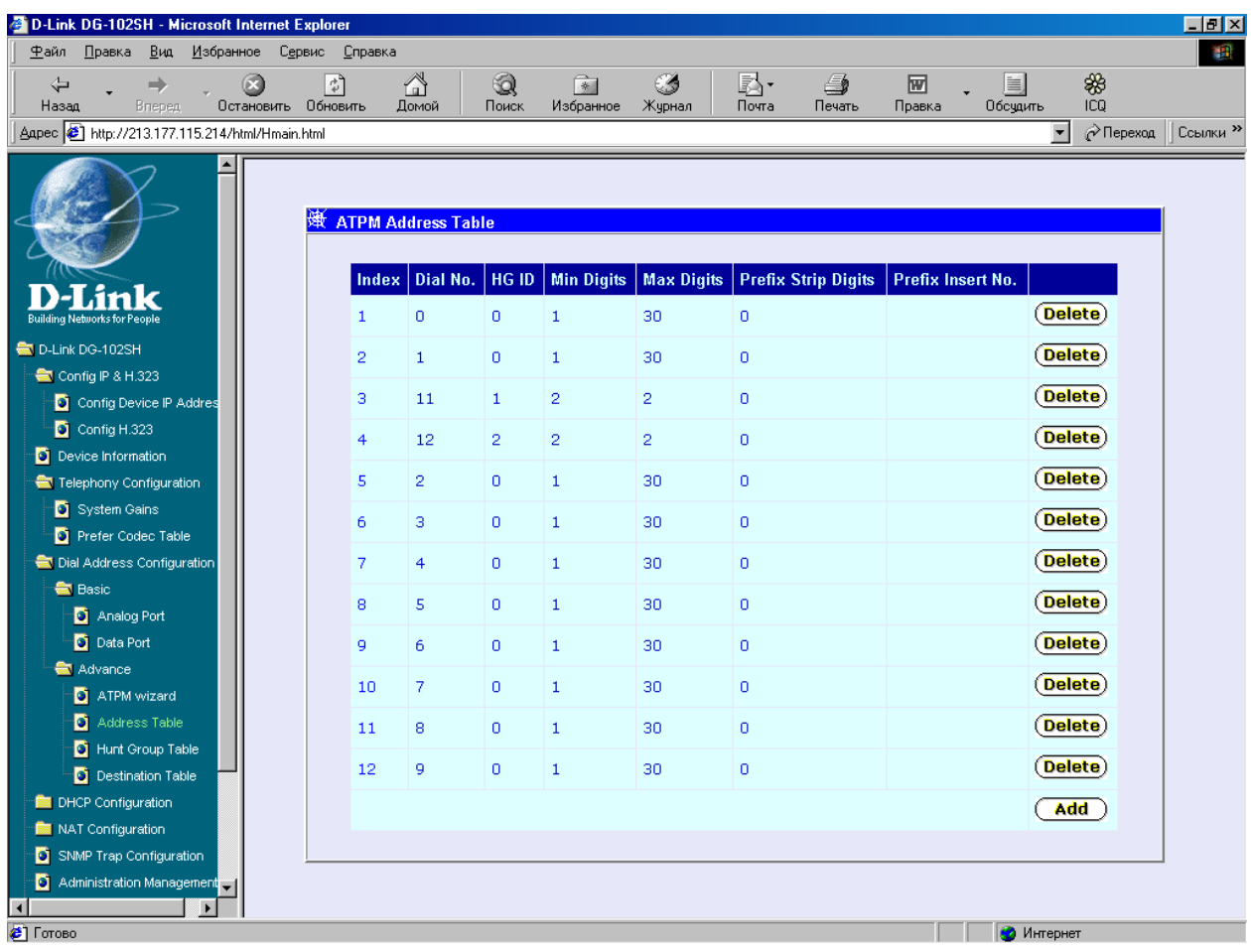

# **7. Настройка Destination Table**

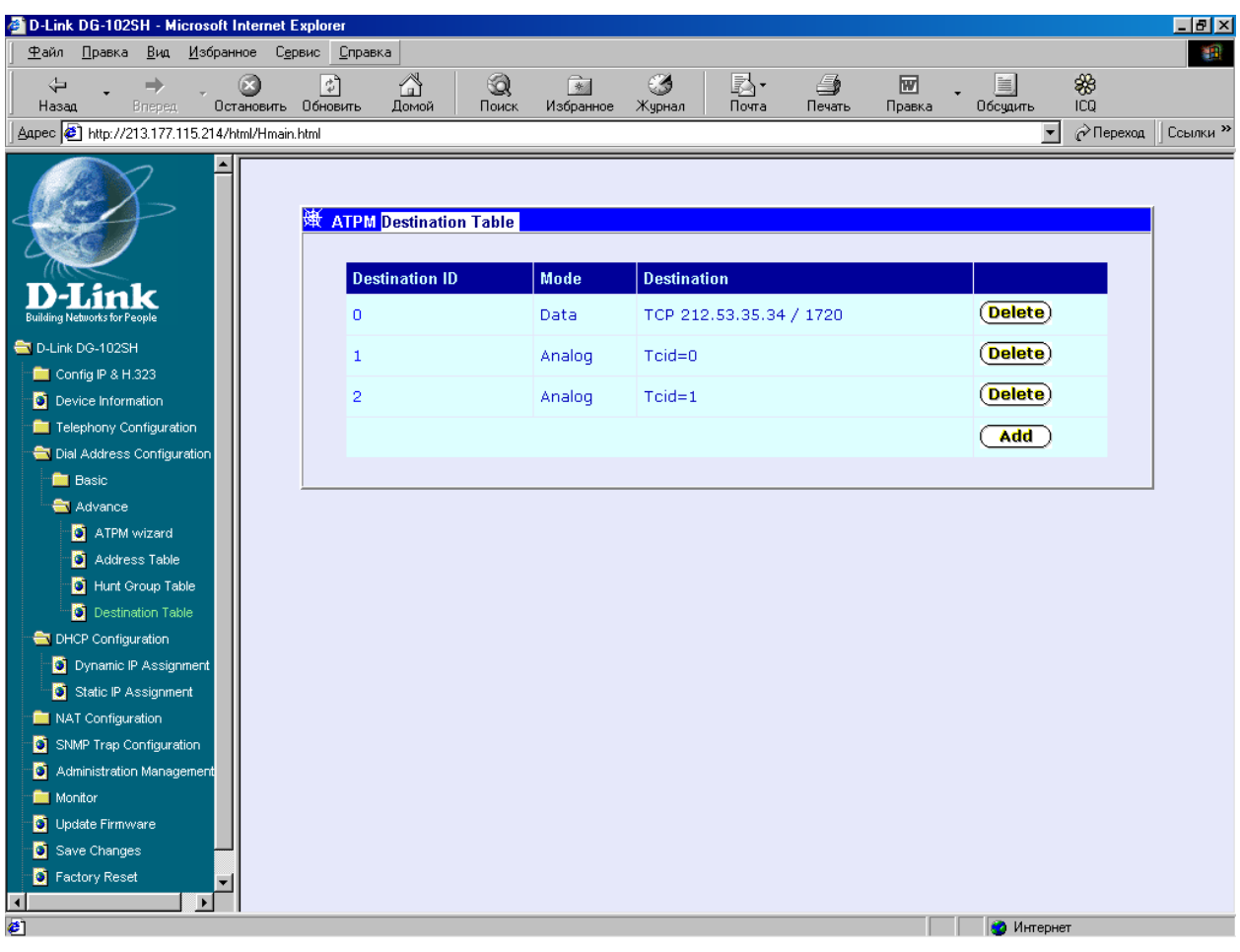

# **8. Настройка Hunt Group Table**

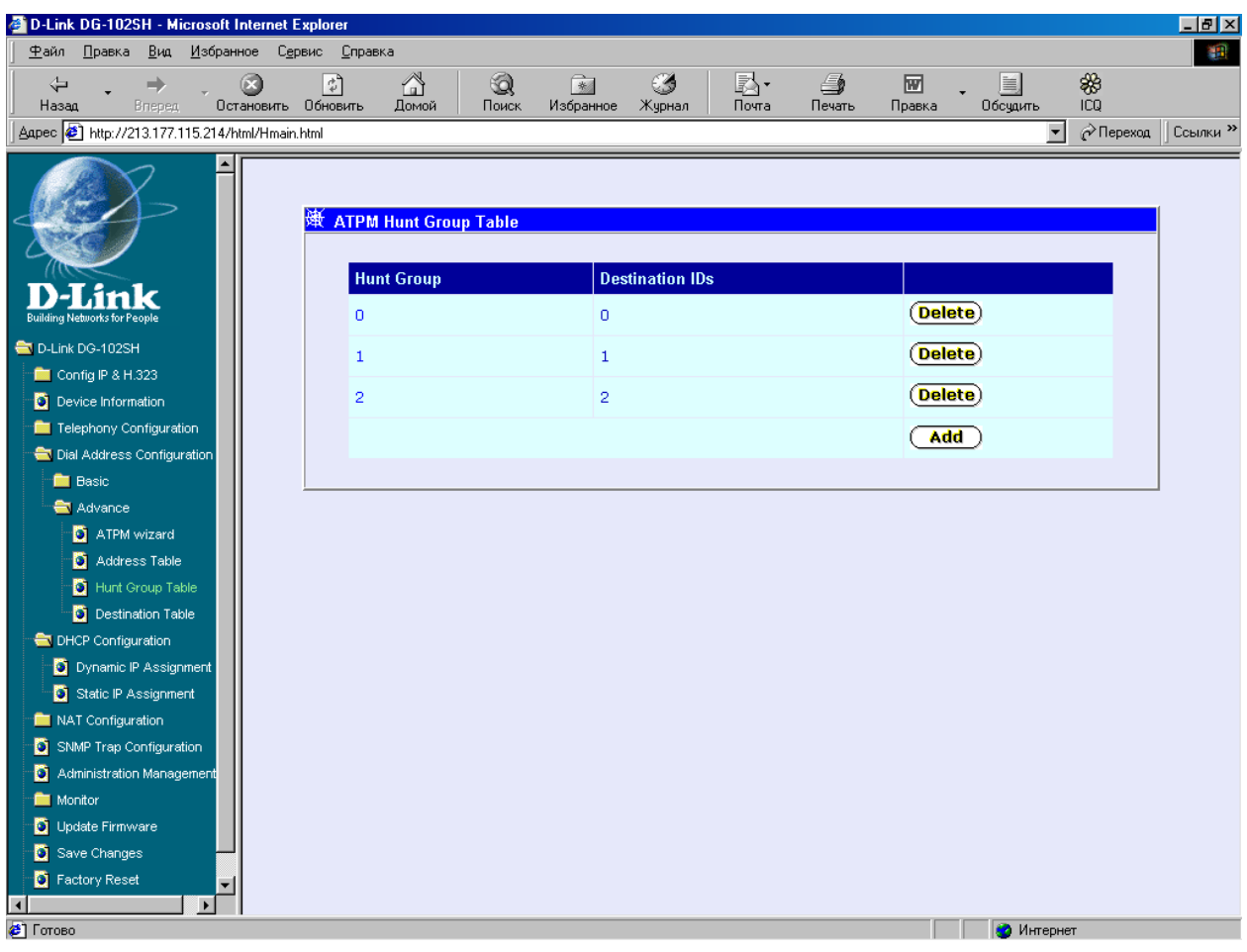